# **SCF Reference Manual for SCP**

**Abstract** This manual describes the SCF commands used to configure, control, and inquire about the SCP data-communications subsystem.

**Part Number** 18098

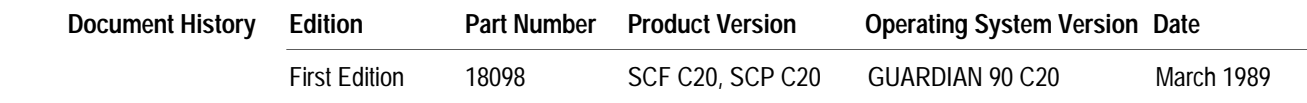

New editions incorporate any updates issued since the previous edition.

#### **Trademarks or** The following are trademarks or service marks of Tandem Computers Incorporated.

Service Marks 6AX, BATCH-PLUS, CCS, CLX, DB-BATCH-FE, DDNAM, DNS, ENABLE, ENCOMPASS, ENFORM, ENVOY, EXCHANGE, EXPAND, EXT, FAXUNK, FOX, GUARDIAN, HITS NONSTOP, INSPECT, IXF, LaserLX, LIGHTHOUSE, LIGHTHOUSE KEEPER, LXN, MEASURE, MULTILAN, Ne Bath, NonStop, PATHMAKER, PCFORMAT, PSMAIL, PSTEXT, PSX, RDF, SAFEGUARD, SAFE-T-NET, SEEMEW, SNAX, T-TEXT, TACL, TAL, Tandem, Tandem Logo, TGAL, THL, TL, T.I.M.E., TMF, TRANSFER, TUNEX, TWINAC, TWINCOS, TWINPRO, TXP, V8, V80, VIEWPOINT, VIEWSYS, VLM, VLX, WPLINK, XL8, XL80, XRAY

**Copyright** All rights reserved. No part of this document may be reproduced in any form, including photocopying or translation to another language, without the prior written consent of Tandem Computers Incorporated. Copyright © 1989 Tandem Computers Incorporated.

# **CONTENTS**

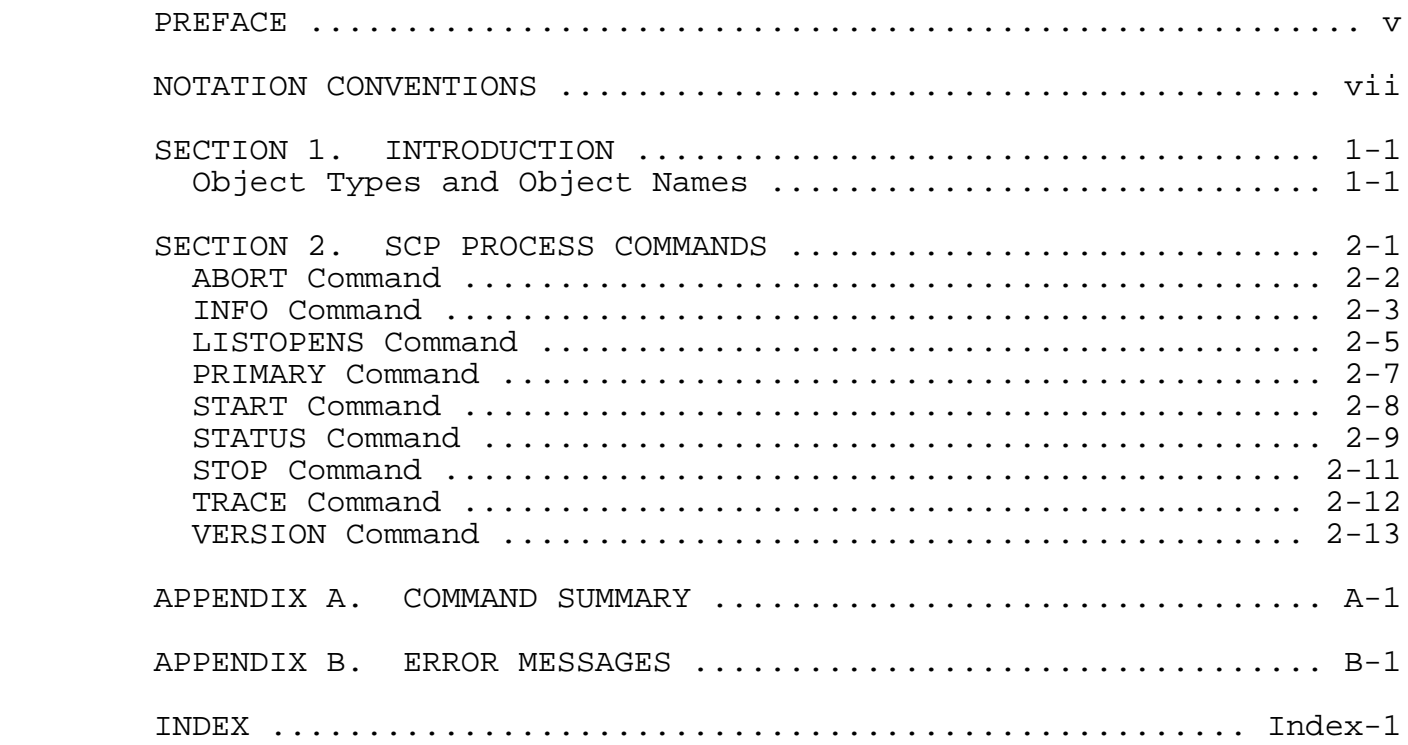

#### **NOTATION CONVENTIONS**

 The following list summarizes the conventions for syntax notation in this manual.

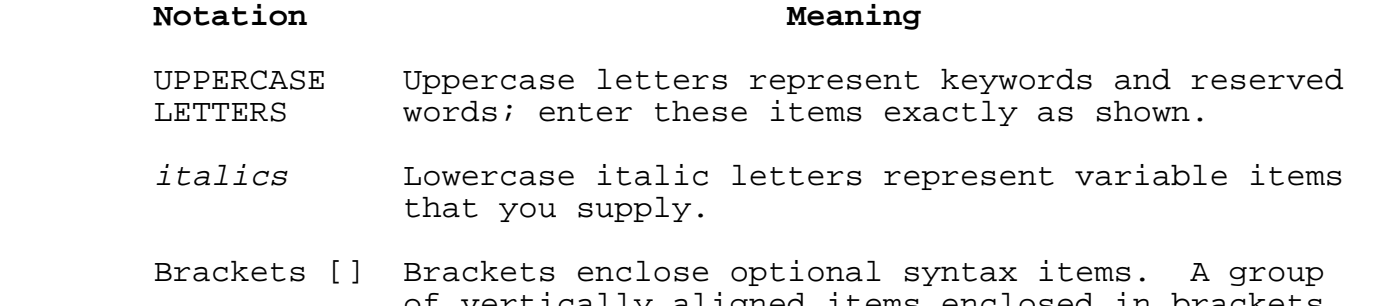

- of vertically aligned items enclosed in brackets represents a list of selections from which you can choose one or none.
- Braces {} Braces enclose required syntax items. A group of vertically aligned items enclosed in braces represents a list of selections from which you must choose one.
- Vertical A vertical line separates alternative syntax items line | in a horizontal list. Such a list, enclosed in either braces or brackets, is an alternative to a vertical list for presenting selections.
- Ellipsis An ellipsis immediately following a pair of brackets ... or braces indicates that you can repeat the enclosed syntax items any number of times.
- Percent A percent sign precedes a number that is not in<br>sign % decimal notation. % indicates octal notation. decimal notation. % indicates octal notation. %B indicates binary notation. %H indicates hexadecimal notation. (%D at the end of a hexadecimal value denotes double precision. %F at the end of a hexadecimal value denotes a fixed numeric constant.)
- I/O In procedure calls, input parameters (those passing data to the called procedure) are followed by an I; output parameters (those that return data to the calling program) are followed by an O.
- Spaces If a space separates two items, that space is required. If one of the items is a punctuation symbol, such as a parenthesis or a comma, spaces are optional.
- Punctuation Parentheses, commas, semicolons, and other symbols not described above must be entered precisely as shown. Quotation marks around any symbol indicate that it is not a syntax descriptor but a required character, and you must enter it as shown.

#### PREFACE

 This manual describes the Subsystem Control Facility (SCF) interactive interface that allows operators and network managers to configure and control an SCP process. SCF also provides means for examining the configuration and status of an SCP process.

 SCF is similar in use and function to CMI, described in the Communications Management Interface (CMI) Operator's Guide. CMI is used to configure and control the subsystems described in the CMI manual; SCF is used to configure and control the subsystem described in this manual.

 The Subsystem Control Point (SCP) is used as the interface between SCF and the data-communications subsystems. SCP is described in the Communications Management Programming Manual; the interactive interface to the SCP process, SCF, is described here.

 This manual is written for operators and network managers. It provides the subsystem-specific information concerning the SCP product.

 Section 1, "Introduction," gives an overview of SCP, and de scribes the objects on which it operates.

 Section 2, "SCP Commands," describes the syntax and action of the SCP commands.

 Appendix A, "Command Summary," contains a summary of the syntax of the SCP commands.

 Appendix B, "Error Messages," describes the error messages issued by the SCP process.

 Before reading this book, you should be familiar with the reference manuals that describe the data-communications subsys tems available at your installation. You should also be familiar with the System Generation Manual; it explains system configuration and SYSGEN. Other GUARDIAN 90 manuals are referred to occasionally in this manual for detailed information on particular topics.

The following publications might be of interest:

 Introduction to Tandem Computer Systems Introduction to Tandem Data Communications Introduction to Distributed Systems Management (DSM) Communications Management Programming Manual Distributed Systems Management (DSM) Programming Manual Event Management Service (EMS) Manual Distributed Name Service (DNS) Manual Subsystem Control Facility (SCF) Reference Manual SCF Reference Manual for AM3270 and TR3271 SCF Reference Manual for EXPAND SCF Reference Manual for GDS SCF Reference Manual for MULTILAN/TLAM SCF Reference Manual for SNAX/SF SCF Reference Manual for Tandem OSI/AS SCF Reference Manual for Tandem OSI/TS SCF Reference Manual for X25AM

#### **SECTION 1**

#### **INTRODUCTION**

 This manual describes the subsystem-specific details for using the Subsystem Control Facility (SCF) to control and inquire about the SCP process. To use SCF to control or inquire about SCP, the SCP process must first be running as described in the Communications Management Programming Manual.

 For information about the role of SCP as an interface between SCF and other data-communications subsystems, refer to the Communications Management Programming Manual and the Subsystem Control Facility (SCF) Reference Manual.

#### **OBJECT TYPES AND OBJECT NAMES**

The SCP process supports two object types--PROCESS and null.

If you use the null object type (that is, if you omit the PROCESS object type when you enter a command), the PROCESS object type is assumed.

 The PROCESS object name identifies a specific SCP process. The object name follows GUARDIAN 90 naming conventions. Usually, the SCP object process is named \$ZNET. Use the command

#### LISTDEV SCP

to obtain a list of SCP process names on your system.

# **SECTION 2**

#### **SCP PROCESS COMMANDS**

 The SCF commands and their modifiers that apply to SCP are described in this section.

SCP supports the following commands:

 **Sensitive Commands Nonsensitive Commands** ABORT INFO PRIMARY LISTOPENS<br>START START STATUS START STATUS STOP VERSION

> For information about TRACE commands applied to other subsystems, see the relevant subsystem description. The TRACE command described in this section applies only to SCP.

 The syntax for the commands is shown in Appendix A. Detailed syntax information for these commands is provided when you type the following SCF command:

HELP SCP [ command-name ]

TRACE

#### **ABORT COMMAND**

 The ABORT command terminates the operation of the SCP process as quickly as possible--only enough processing is done to ensure the security of the subsystem. The SCP process is left in the STOPPED state. This is a sensitive command.

The SUB and SEL options are not supported for the ABORT command.

The ABORT command has the following object-spec:

object-type object-name

PROCESS SCP-process-name

#### **Examples**

ABORT \$ZNET

#### **INFO COMMAND**

 The INFO command displays the current or default attribute values for the specified SCP process.

 The DETAIL, SUB, and SEL options are not supported for the INFO command.

The INFO command has the following object-spec:

object-type object-name

PROCESS SCP-process-name

The display for the INFO command has the following format:

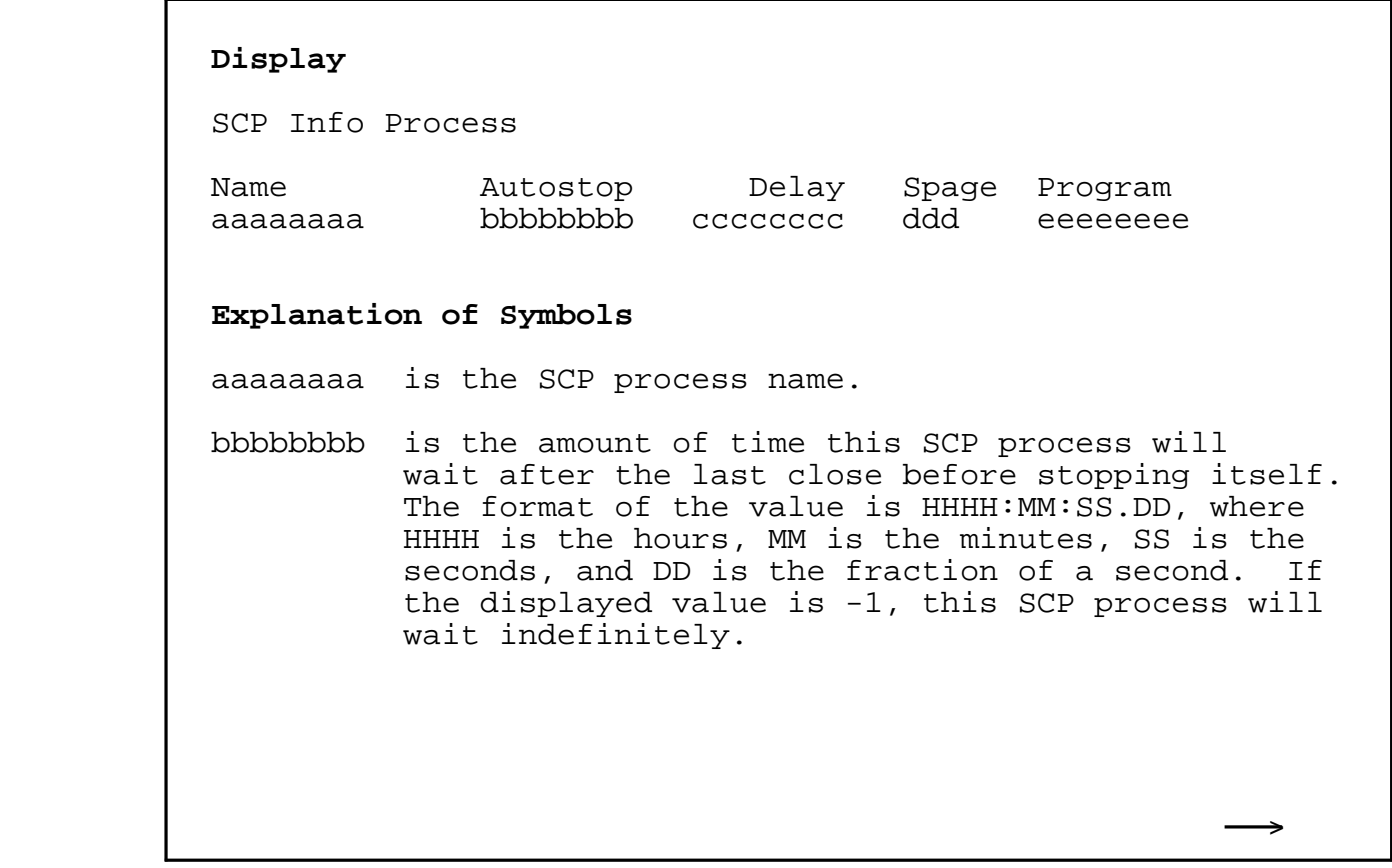

2-3

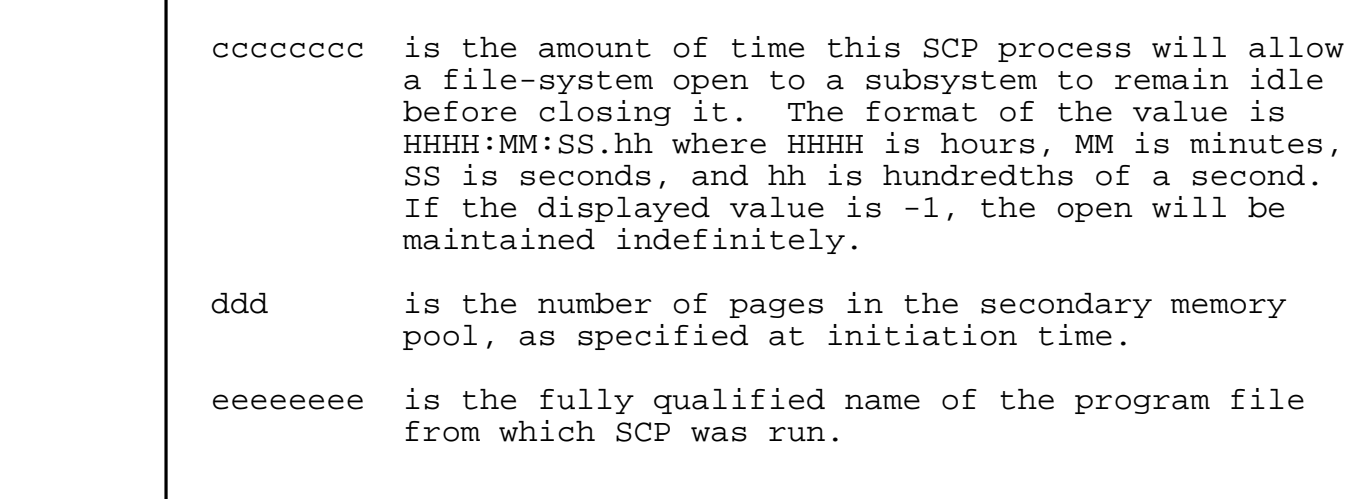

# **Examples**

INFO \$ZNET

# **LISTOPENS COMMAND**

 The LISTOPENS command displays a list of file-system opens that apply to the SCP object.

 The SUB and SEL options are not supported for the LISTOPENS command.

The LISTOPENS command has the following object-spec:

object-type object-name

PROCESS SCP-process-name

 The display format of the SCP LISTOPENS command differs from that of the SCF LISTOPENS command described in the Subsystem Control Facility (SCF) Reference Manual.

The format of the display for the SCP LISTOPENS command is:

 **Display** System Name PPID BPID Queue \aaaaaaaa \$bbbbbbbb cc,ccc dd,ddd eee \aaaaaaaa \$bbbbbbbb cc,ccc dd,ddd eee **Explanation of Symbols** aaaaaaaa is the name of the system the opener process resides on. bbbbbbbb is the name of the opener process. If the process is unnamed, this field is blank. cc,ccc is the CPU and PIN of the opener's primary process. >  dd,ddd is the CPU and PIN of the opener's backup process if the opener has checkopened SCP. eee is the number of requests from this opener queued within SCP.

#### **PRIMARY COMMAND**

 The PRIMARY command causes the backup CPU to become the primary CPU and the primary to become the backup. This is a sensitive command.

# **Considerations**

 The effect of the PRIMARY command for 6100 family controllers differs depending on the controller configuration: dual-port CIU, single-port CIU, or single-board (6105, 3605, 6106, or 3606) controller. For details, refer to Appendix D of the Subsystem Control Facility (SCF) Reference Manual.

#### **START COMMAND**

 The START command initiates the operation of an SCP process. Successful completion of the START command leaves the process in either the STARTED or STARTING state. This is a sensitive command.

The SUB and SEL options are not supported for the START command.

# **NOTE**

 The START command has meaning for SCP only when the following are all true: a STOP,ORDERLY command has been issued, the SCP process has not yet stopped, and it is now desired that the SCP process should resume normal operation.

The START command has the following object-spec:

object-type object-name

PROCESS SCP-process-name

#### **STATUS COMMAND**

 The STATUS command displays the dynamic state, last error, and modifiable characteristics of the specified SCP process. STATUS also displays specific SCP attributes and values.

 The SUB and SEL options are not supported for the STATUS command. The STATUS command has the following object-spec:

object-type object-name

PROCESS SCP-process-name

 The display for the STATUS command with and without the DETAIL option has the following format:

 **Regular Display** SCP Status Process Name State PPID BPID Appl Subsys Reqs Qreqs Open aaaaaaaa bbbbbbbb cc,ccc dd,ddd eeee ffff ggg hhh FS **Detailed Display** SCP Detailed Status Process aaaaaaaa PPID........ cc, ccc BPID..... dd,ddd State...... bbbbbbbb Appl Opens.. eeee Free Blks iii Curr Reqs.. ggg Subsys Opens ffff Mem Used jjjjjjjj Queued Reqs hhh popen Type... FS Mem Free kkkkkkkk Total Reqs. mmmmmmmm Trace File.. llllllll >

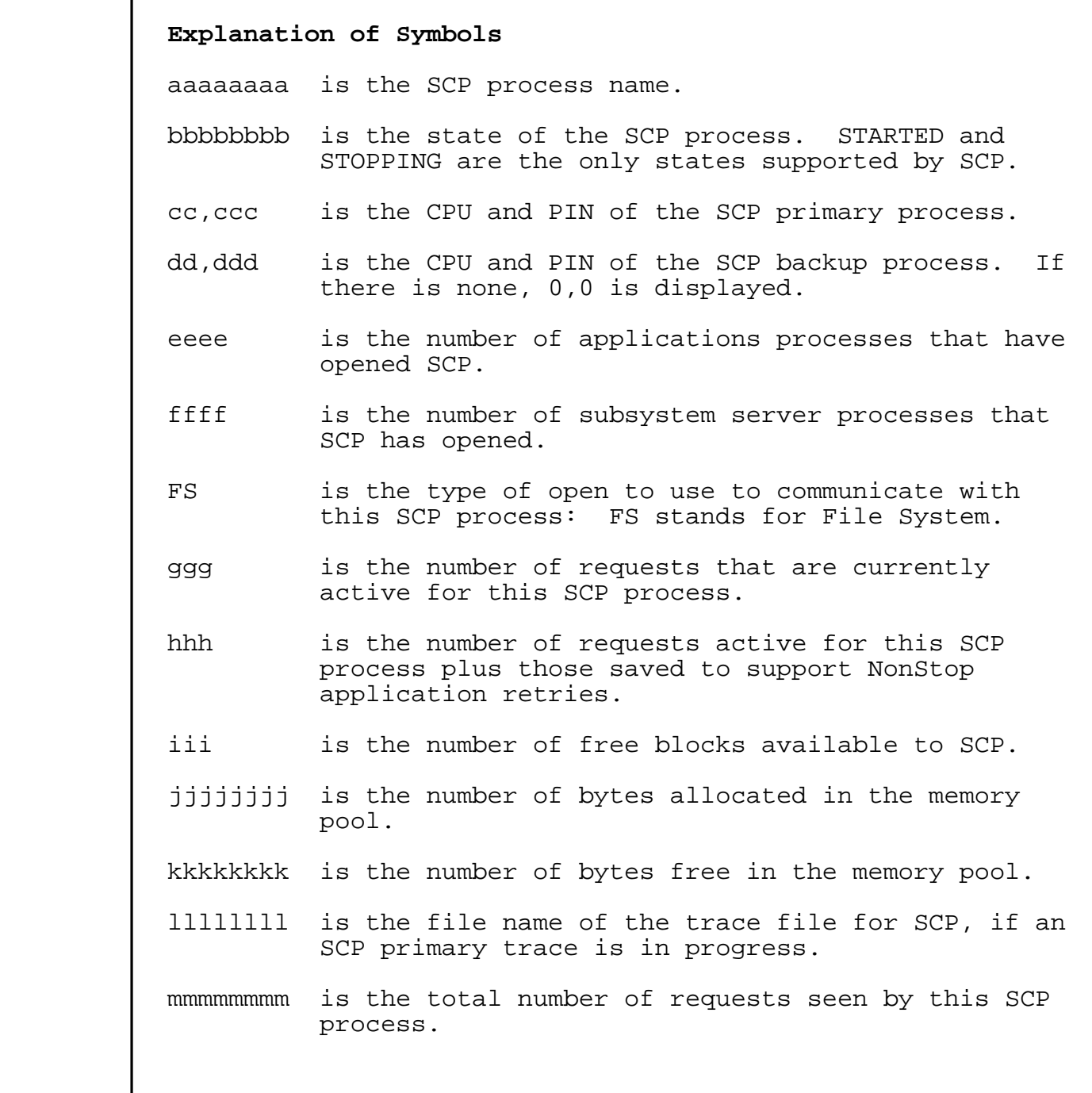

#### **STOP COMMAND**

 The STOP command terminates the activity of an SCP process in a normal manner. It deletes all connections to and from the process in a nondisruptive manner. Upon successful completion, a configured process is left in the STOPPED state and a nonconfigured process is deleted. This is a sensitive command.

The SUB and SEL options are not supported for the STOP command.

The STOP command has the following object-spec:

 object-type object-name PROCESS SCP-process-name  SCP PROCESS COMMANDS TRACE Command

#### **TRACE COMMAND**

 SCP uses the SCF TRACE facility to request the capture of target defined data items, alter trace parameters, and end tracing. This is a sensitive command.

 An SCF trace produces a trace file that can be displayed using the commands available in the PTRACE program. The trace file is created by SCF. The PTRACE program is described in the PTRACE Reference Manual.

The TRACE command has the following object-spec:

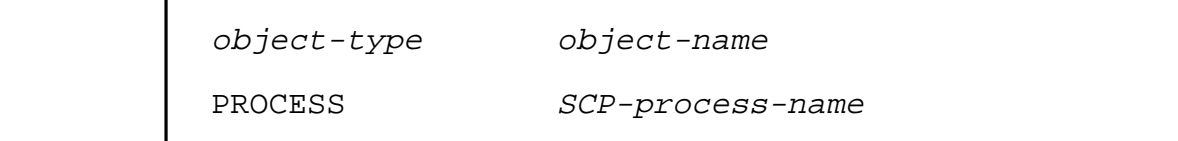

The SCP subsystem has the following select-spec:

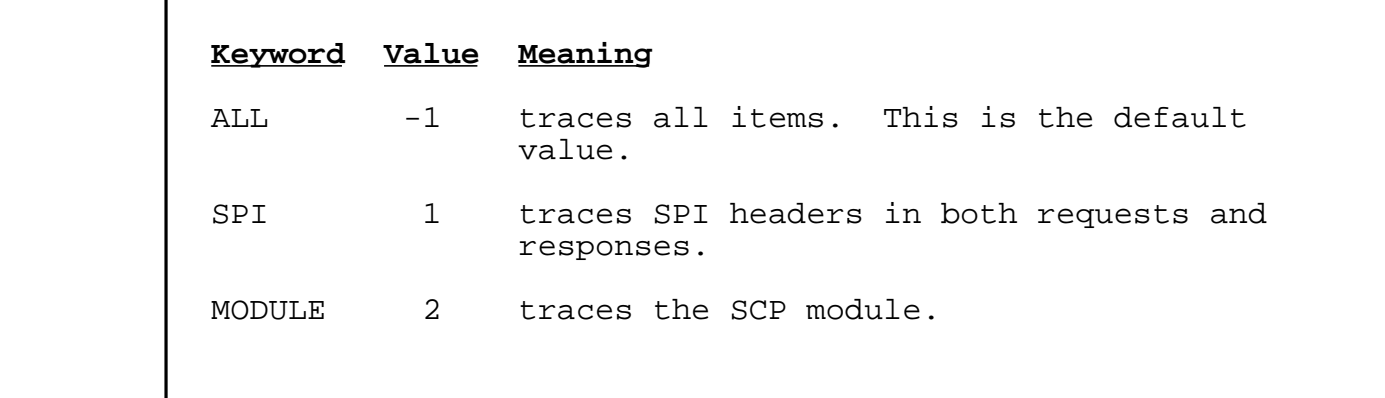

#### **VERSION COMMAND**

 The VERSION command displays the version level of the SCP process.

 The format of the VERSION command display without the DETAIL option is:

VERSION \SYST1.\$ZNET: SCP - T9395C20 - 15FEB89 - 10FEB89

 The format of the VERSION command display with the DETAIL option is:

 Detailed VERSION \SYST1.\$ZNET SYSTEM \SYST1 SCP - T9395C20 - 15FEB89 - 10FEB89 GUARDIAN - T9050 - (M20) SCF KERNEL - T9082C20 - (15FEB89) (26JAN89) SCP PM - T9395C20 - 15FEB89 - 10FEB89

# **APPENDIX A**

#### **COMMAND SUMMARY**

 ABORT [ /OUT file-spec/ ] [ object-spec ] INFO [ /OUT file-spec/ ] [ object-spec ] [ , DETAIL ]  $[$ , DEFAULT  $]$   $[$   $[$ , attribute-name  $]$  ...  $]$  LISTOPENS [ /OUT file-spec/ ] object-spec PRIMARY [ /OUT file-spec/ ] [ object-spec ] , number START [ /OUT file-spec/ ] [ object-spec ] STATUS [ /OUT file-spec/ ] [ object-spec ] [ , DETAIL ] STOP [ /OUT file-spec/ ] [ object-spec ] [ , ORDERLY ] TRACE [ /OUT file-spec/ ] [ object-spec ] { , STOP [ , BACKUP ] }  $[$ , BACKUP  $]$ <br> $[$  COINT count  $]$ [ , COUNT count [ , NOCOLL ] [ , PAGES pages [ , RECSIZE size ] [ , SELECT select-spec ]  $[ , TO file-specific - spec ]$ <br> $[ , WRAP ] ...$  $[$ , WRAP

VERSION [ /OUT file-spec/ ] object-name [ , DETAIL ]

# **APPENDIX B**

#### **ERROR MESSAGES**

 The following messages are sent to SCP's home terminal. They in dicate that a fatal error was detected during process initiation.

SCP \system-name. \$SCP-process-name Bad startup message; file error: nnn

# **Probable Cause**

 The startup message could not be read due to the indicated file error.

# **Recommended Action**

 Refer to the System Procedure Errors and Messages Manual for information about the indicated file error.

 SCP \system-name.\$SCP-process-name Could not retrieve **CRTPID CRTPID** 

#### **Probable Cause**

SCP was unable to get its own CRTPID.

# **Recommended Action**

 A problem was encountered in the operating system. See your system manager.

SCP \system-name.\$SCP-process-name Invalid startup params; file error: nnn

#### **Probable Cause**

The startup parameters specified are invalid.

# **Recommended Action**

Check the syntax and try again.

 SCP \system-name.\$SCP-process-name Must be run as SUPER.SUPER

# **Probable Cause**

An attempt was made to run SCP with an access ID other than -1.

# **Recommended Action**

The access ID must be -1 (SUPER.SUPER) to run SCP.

SCP \system-name.\$SCP-process-name Must be a named process

#### **Probable Cause**

An attempt was made to run SCP as an unnamed process.

# **Recommended Action**

The SCP process must be named.

 SCP \system-name.\$SCP-process-name \$RECEIVE open error: nnn

#### **Probable Cause**

\$RECEIVE failed to open.

# **Recommended Action**

 A problem was encountered in the operating system. See your system manager.

SCP \system-name.\$SCP-process-name Allocate segment failed: nnn

#### **Probable Cause**

A call to the ALLOCATESEGMENT procedure failed.

# **Recommended Action**

 Refer to the System Procedure Errors and Messages Manual for information about the indicated error.

 SCP \system-name.\$SCP-process-name User segment failed and the contract of the contract of the failed failed

#### **Probable Cause**

 The call to the ALLOCATESEGMENT procedure was successful but the allocated segment could not be accessed.

# **Recommended Action**

See your system manager.

 ERROR MESSAGES SCP Error 00001

The SCP subsystem error messages follow:

# **SCP Error 00001**

SCP 00001 STOP failed: SCP process has other openers

#### **Probable Cause**

You tried to stop an SCP that is busy with other requesters.

#### **Recommended Action**

 Wait until the other users have closed this SCP. When all requesters have closed this SCP, you can reissue the STOP command. Alternatively, you can determine if the other re questers are actively using this SCP. If they are not, and you are sure it is safe to do so, you can abort the SCP.

#### **SCP Error 00002**

SCP 00002 No backup available

#### **Probable Cause**

 You have attempted to execute a command that requires a backup SCP process and no backup SCP process exists.

#### **Recommended Action**

Start up another SCP process that has a backup process.

#### **SCP Error 00003**

SCP 00003 No information available

#### **Probable Cause**

 You have requested information about an object for which there is no information available.

### **Recommended Action**

 Make sure you have specified the object or object type correctly, and reissue the command.

# **SCP Error 00004**

 SCP 00004 Required Value Missing: value (tnm:S#Z###, Offset: #L##)

#### **Probable Cause**

You did not supply enough information for the command.

# **Recommended Action**

Reissue the command with the missing information added.

 ERROR MESSAGES SCP Error 00005

#### **SCP Error 00005**

 SCP 00005 Trace parameters are not alterable to backup tracing process

# **Probable Cause**

 You cannot supply any modifier in the TRACE command, except STOP, to a backup process that has a trace in progress.

#### **Recommended Action**

 Either stop the backup trace, make the backup process a primary process and modify the parameter, or do nothing.

#### **SCP Error 00006**

SCP 00006 Trace command modifier required.

#### **Probable Cause**

You did not supply any modifier in the TRACE command.

# **Recommended Action**

Include a modifier in the TRACE command and reissue the command.

#### **SCP Error 00500**

SCP 00500 Duplicated modifier: modifier-list

# **Probable Cause**

You entered a field name twice.

# **Recommended Action**

 Either remove one of the field names, or spell it correctly if you meant to specify a different field.

#### **SCP Error 00501**

SCP 00501 Attribute is already defined: attribute-list

# **Probable Cause**

You entered a trace attribute twice.

# **Recommended Action**

Remove the duplicate attribute.

# **SCP Error 00502**

SCP 00502 Invalid enumerated value: value (#Z###)

#### **Probable Cause**

You specified a value that is not supported.

### **Recommended Action**

 Determine what values are acceptable and use one of them, or use the English keyword for the value.

#### **SCP Error 00503**

SCP 00503 Invalid attribute-name value for object-name

# **Probable Cause**

An illegal attribute value was encountered.

# **Recommended Action**

 Recovery action depends on the attribute in error and on the value specified for that attribute. Valid ranges for attribute values can be found by using the SCF HELP facility. The ranges for attribute values also can be found in the appropriate subsystem SCF reference manual (refer to the Preface of this manual for a list of the subsystem SCF reference manuals).

# **INDEX**

 ABORT command 2-2 syntax A-1 object-spec 2-2 Commands ABORT 2-2 syntax A-1 object-spec 2-2 INFO 2-3 syntax A-1 object-spec 2-3 LISTOPENS 2-5 syntax A-1 object-spec 2-5 overview 2-1 PRIMARY 2-7 syntax A-1 START 2-8 syntax A-1 object-spec 2-8 STATUS 2-9 syntax A-1 object-spec 2-9 STOP 2-11 syntax A-1 object-spec 2-11<br>tax summary A-1 syntax summary TRACE 2-12 syntax A-1 object-spec 2-12 select-spec 2-12 VERSION 2-13 syntax A-2

Error messages B-1

```
 INFO command 2-3
          syntax A-1
          object-spec 2-3
       LISTOPENS command 2-5
          syntax A-1
          object-spec 2-5
       Messages
          error B-1
       Object
          names 1-1
          PROCESS 1-1
types 1-1
null 1-1
       Object specifications
          ABORT command 2-2
          INFO command 2-3
          LISTOPENS command 2-5
          START command 2-8
          STATUS command 2-9
          STOP command 2-11
          TRACE command 2-12
       PRIMARY command 2-7
          syntax A-1
       Process
          SCP 1-1
       PROCESS object 1-1
       SCP process 1-1
       SCP subsystem 1-1, 2-1
       Select specifications
          TRACE command 2-12
       START command 2-8
          syntax A-1
          object-spec 2-8
       STATUS command 2-9
          syntax A-1
          object-spec 2-9
       STOP command 2-11
          syntax A-1
          object-spec 2-11
       Summary
          command syntax A-1
       Syntax
          command summary A-1
```

```
 TRACE command 2-12
        syntax A-1
object-spec 2-12
select-spec 2-12
      VERSION command 2-13
        syntax A-2
      null object 1-1
      object-spec
ABORT command 2-2
INFO command 2-3
        LISTOPENS command 2-5
START command 2-8
STATUS command 2-9
        STOP command 2-11
        TRACE command 2-12
      select-spec
        TRACE command 2-12
```